# **طابعة الليزر**

# المرجع السريع

# قحميل الورق والوسائط الخاصة

# **550 ةόγ ΝرΪϟ ϭ ةϗرϭ 250 ةόγ ΝرΪϟ ϞϴϤΤΗ**

- **1** اسحب الدرج إلى الخارج.
- **ملاحظة:** لا تقم بإزالة الأدراج أثناء طباعة إحدى المهام أو أثناء ظهور الرسالة Busy) (م**شغولة)** على الشاشّة. فقد يؤدي القيام بذلك إلى انحشار الورق.
	- 2 اضغط على لسان موجه العرض نحو الداخل كما هو موضح، وحرك موجه س بن الله على الموضوع المسابق.<br>العرض إلى الموضع الصحيح الملائم لحجم الورق الذي تم تحميله.

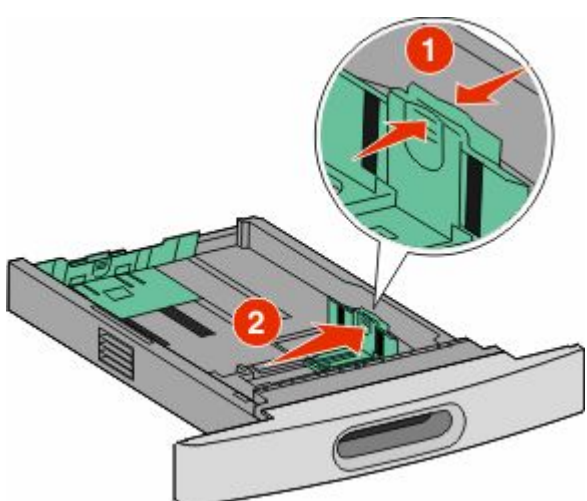

3 قم بفتح موجه الطول، اضغط على لسان موجه الطول نحو الداخل كما هو موضح، وحرك الموجه إلى الموصّع الصحيح الملائم لحجم الورق الذي تم نحميله.

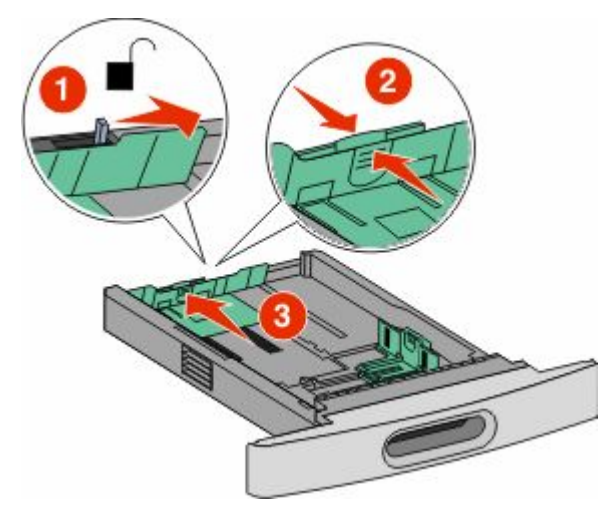

#### ملا**حظات:**

- استخدم مؤشرات الحجم الموجودة على الجزء السفلي من الدرج للمساعدة في تحديد موضع الموجهات.
	- بالنسبة لأحجام الورق القياسية، قم بإغلاق موجه الطول<sub>.</sub>
- ه قم بثني الورق للخلف والأمام لتفكيكه ثم قم بتهويته. لا تقم بطي الورق أو تجعيده<sub>.</sub> نم بتسوية الحواف على سطح منبسط

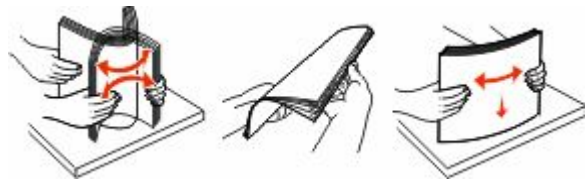

5 قم بتحميل الورق.

• بالنسبة للطباعة على وجه واحد، قم بتحميل الورق بحيث يكون وجه الطباعة متجهًا لاسفل مع وضع الحافة الامامية للورق عند مقدمة الدرج.

**ملاحظة:** بالنسبة لمهام الطباعة باستخدام وحدة الإنهاء II StapleSmart™ II الاختيارية، ضع الحافة الأمامية للورق عند الجزء الخلفي من الدرج.

• بالنسبة للطباعة على الوجهين، قم بتحميل الورق بحيث يكون وجه الطباعة متجهًا لأعلى مع وضّع الحافة الأمامية للورق عند الجزء الخلفي من الدرج.

**ملاحظة:** بالنسبة لمهام الطباعة باستخدام وحدة الإنهاء ا| StapleSmart الاختيارية، ضع الحافة الأمامية للورق عند مقدمة الدر ج.

ملا**حظة:** لاحظ خط الحد الأقصىي لتعبئة الورق الموجود على جانب الدرج والذي يشير إلى أقصى ارتفاع لتحميل الورق. لا تحاول تحميل الدرج بكمية زادة.

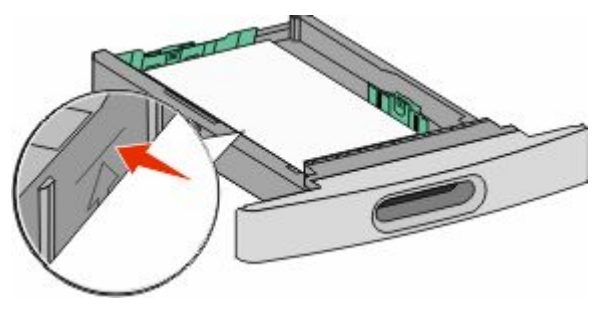

- **6** إذا لزم الأمر، قم بضبط موجهات الورق لتلامس جوانب حزمة الورق برفق، وقم بإغلاق موجه الطول بالنسبة لأحجام الورق الموضحة على الدرج.
	- **7** Ϣϗ ΈΑدΧال اϟدرج.
- ھ في حالة تحميل نوع ورق مختلف عن النوع الذي تم تحميله في الدرج مسبعًا، قم بتغيير إعداد "نوع الورق" للدرج من لوحة تحكم الطابعة.

## **ازالة انحشار الورق**

### انحشار الورق في المنطقة 200 و201

1 ادفع مزلاج التحرير ثم اخفض باب وحدة التغذية متعددة الأغراض.

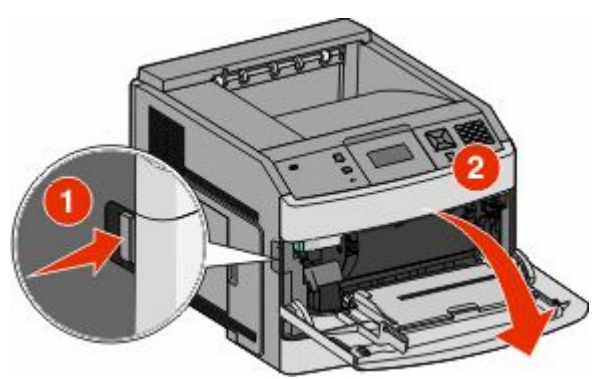

**2** ادفع مزلاج التحرير، ثم افتح الغطاء الأما*مي.* 

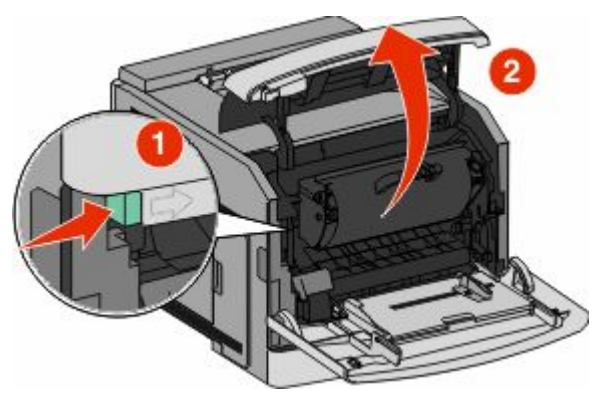

3 قم برفع وسحب خرطوشة الحبر خارج الطابعة<sub>.</sub>

ن**حذير ـ تلف محتمل:** لا تلمس أسطوانة الموصل الضوئي الموجودة على الجانب لسفلي من الخرطوشة ِ استخدم مقبض الخرطوشة في كل مرة تقوم خلالها بإمساك الخرطوشة.

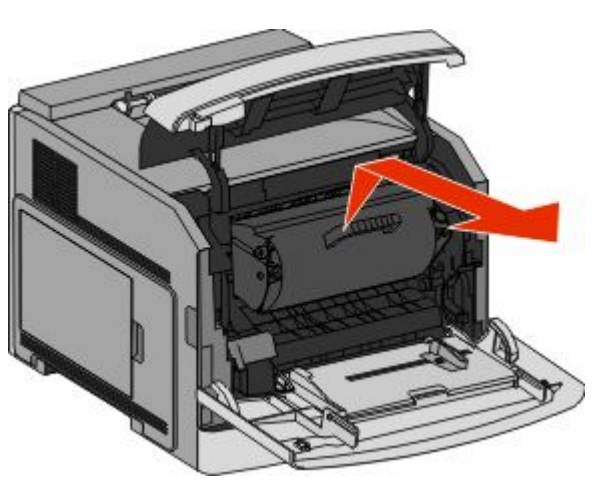

- **4** ضع خرطوشة الطباعة على سطح مستو وأملس
- **تحذير تلف محتمل:** لا تترك الخرطوشة معرضة للضوء لفترات زمنية طويلة.
- <mark>تحذير ـ تلف محتمل:</mark> قد يكون الورق مغطي بحبر غير منصـهر مما قد يؤدي إلى تكون بقع على الملابس والجلد.
	- 5 قم بازالة الورق المحشور.
- ت**نبيه سطح ساخن:** قد يكون الجزء الداخلي من الطابعة ساخنًا. لتقليل خطر الإصابة بسبب مكون ساخن، اترك السطح حتى ببرد قبل لمسه
- <mark>ملاحظة:</mark> إذا كان من الصعب إخراج الورق، فافتح الباب الخلفي لإخراج الورق من هناك
	- **6** محاذاة خرطوشة الطباعة وإعادة تركيبها.
		- **7** أغلق الغطاء الأمامي<sub>.</sub>
	- **8** Ϗلϖ Αاب وΣدة اϐΘϟذϳة όΘϣددة اϏϷراض.
		- **9** اضغط على √ |

## انحشار الورق في المنطقة 202 و203

إذا كان جزء من الورق خارج الطابعة، فاسحب الورق إلى الخارج، ثم اضغط على د .

إذا لم يكن أي جزء من الورق خارج الطابعة: 1 اجذب الباب الخلفي العلوي لأسفل.

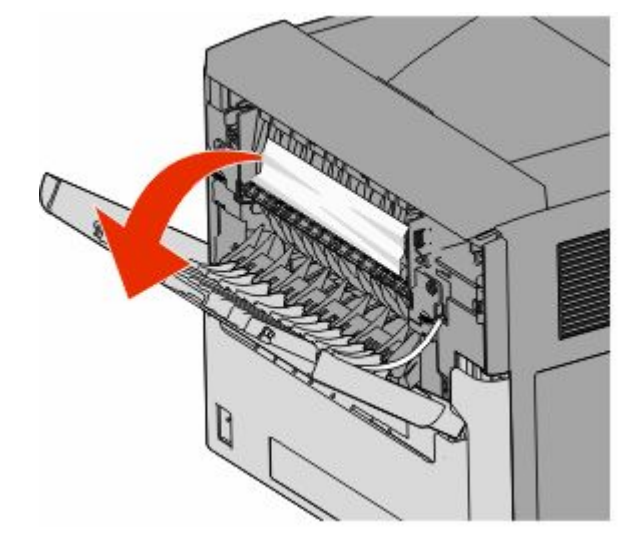

- **2** قم بإزالة الورق المحشور ببطء تجنبًا لتمزقه.
	- **3** أغلق الباب الخلفي العلوي.
		- **4** اضغط على <mark>√</mark> .

## انحشار الورق في المنطقة **241–245**

- 1 اسحب الدرج المشار إليه على شاشة العرض للخارج<sub>.</sub>
	- **2** قم بإزالة أي ورق محشور ، ثم قم بتركيب الدر ج
		- **3** اضغط على <mark>√ .</mark>
- 4 إذا ظلت رسالة الانحشار معروضة بخصوص الدرج سعة 250 ورقة أو الدرج .<br>سعة 550 ورقة، فقم بإخراج الدرج من الطابعة.
	- 5 قم بإزالة الورق المحشور، ثم قم بتركيب الدرج.
		- **6** اضغط على √ .